# **Define\_Struct Routine**

## Description

Starts the Structure Designer tool, from the System Monitor or Editor++. The Structure Designer, with a POINT structure defined, is shown below:

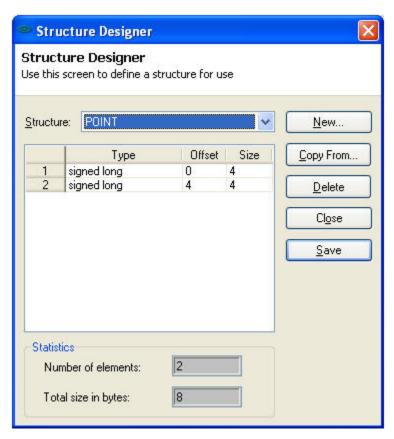

#### Remarks

The Structure Designer can also be started by executing the DEFINE\_STRUCT form from the repository outliner in the Application Manager. For the type "char[n]" then length of the char array must be specified. Repository entities are generated for each structure. This enables the deployment of structure definitions using the Runtime Deployment Kit.

### See also

Blank\_Struct(), Struct\_Flush, Struct\_Len(), Struct\_To\_Var(), Var\_To\_Struct()

#### Launch

Launching the Structure Designer from the System Monitor

System Monitor

run Define\_Struct

Launching the Structure Designers from the Editor++:

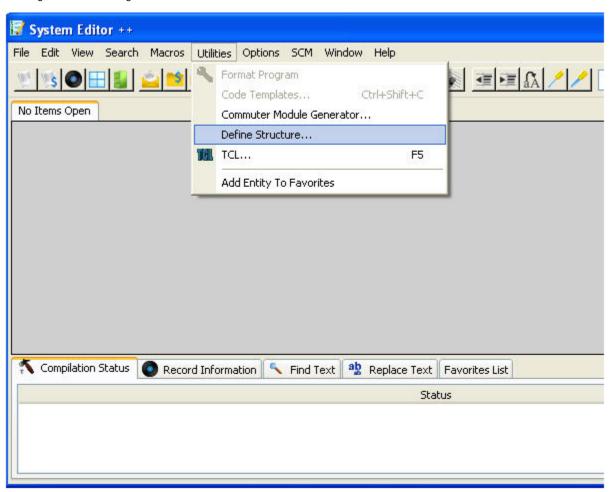